УТВЕРЖДАЮ Генеральный директор ООО «Автопрогресс-М» А. С. Никитин 2015 г.  $\left( \left( \right)$   $\right)$ 

Аппаратура геодезическая спутниковая GS 08 RUS, GS 10 RUS, GS 10 Unlimited RUS, GS 14 RUS, GS 14 Unlimited RUS, Zenith 25 RUS. Методика поверки

**ΜΠ ΑΠΜ 69-15** 

1. p. 63446-16

г. Москва, 2015 г.

#### 1. Методика поверки

Настоящая методика поверки распространяется на аппаратуру геодезическую спутнико-Byro GS 08 RUS, GS 10 RUS, GS 10 Unlimited RUS, GS 14 RUS, GS 14 Unlimited RUS, Zenith 25 RUS (далее - аппаратура) и устанавливает методику её первичной и периодической поверки.

Интервал между периодическими поверками 1 год.

#### 2. Операции поверки

При проведении поверки должны выполняться операции, указанные в таблице 1.

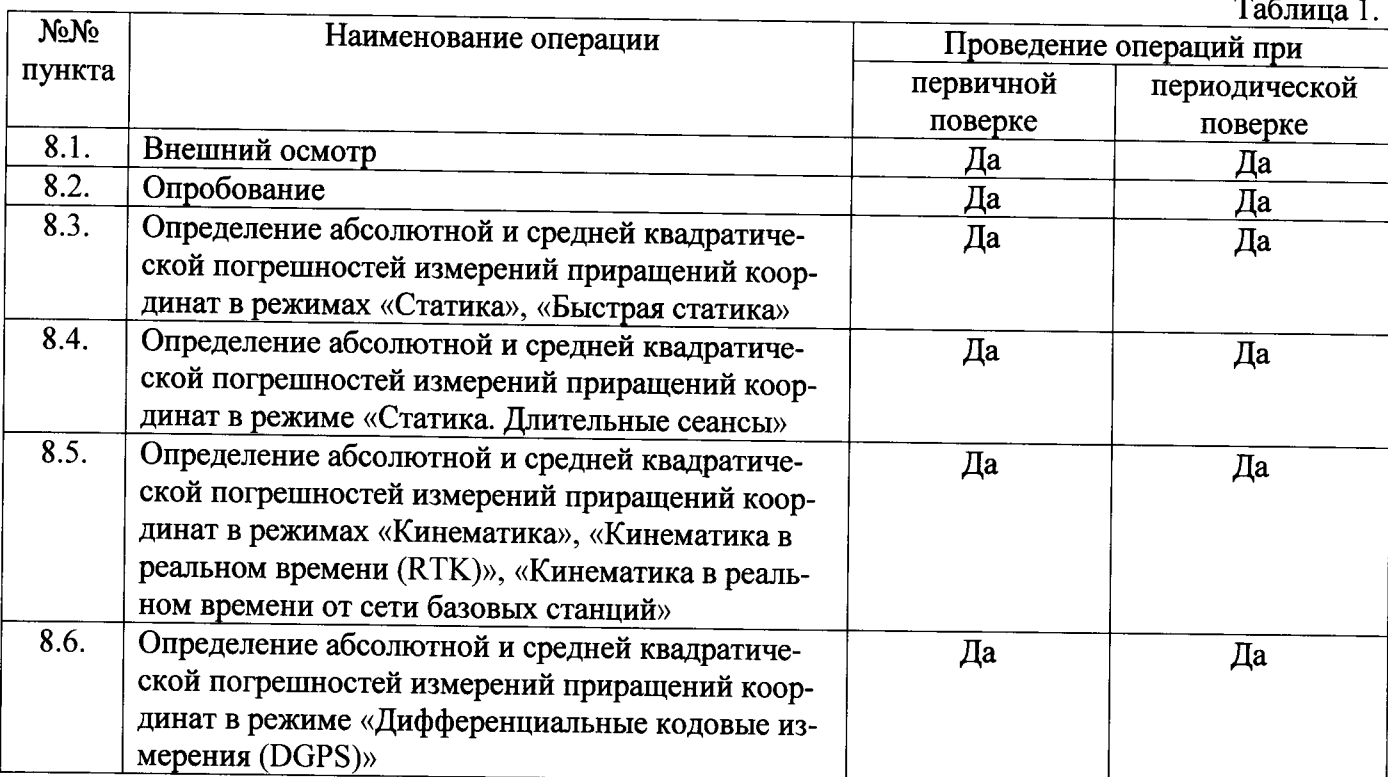

#### 3. Средства поверки

При проведении поверки должны применяться эталоны, приведённые в таблице 2.

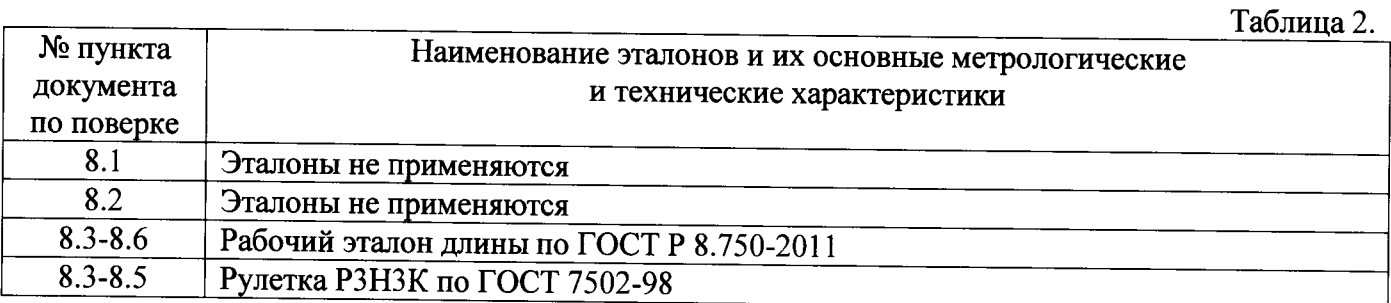

Допускается применять другие средства поверки, обеспечивающие определение метрологических характеристик с точностью, удовлетворяющей требованиям настоящей методики поверки.

#### 4. Требования к квалификации поверителей

К проведению поверки допускаются лица, изучившие эксплуатационные документы на аппаратуру, имеющие достаточные знания и опыт работы с ней.

# 5. Требования безопасности

При проведении поверки, меры безопасности должны соответствовать требованиям по технике безопасности согласно эксплуатационной документации на аппаратуру, поверочное оборудование, правилам по технике безопасности, которые действуют на месте проведения поверки и правилам по технике безопасности при производстве топографо-геодезических работ ПТБ-88 (Утверждены коллегией ГУГК при СМ СССР 09.02.1989 г., № 2/21).

# 6. Условия проведения поверки

При проведении поверки должны соблюдаться следующие нормальные условия измерений:

 $(20\pm10)$ 

- изменение температуры окружающей среды во время измерений, °С/ч ... не более 2

Полевые измерения (измерения на открытом воздухе) должны проводиться при отсутствии осадков и порывов ветра.

# 7. Подготовка к поверке

Перед проведением поверки должны быть выполнены следующие подготовительные рабо-TЫ:

- проверить наличие действующих свидетельств о поверке на средства поверки;

- аппаратуру и средства поверки привести в рабочее состояние в соответствии с их эксплуатационной документацией:

#### 8. Проведение поверки

#### 8.1. Внешний осмотр

При внешнем осмотре должно быть установлено соответствие аппаратуры следующим требованиям:

- отсутствие коррозии, механических повреждений и других дефектов, влияющих на эксплуатационные и метрологические характеристики аппаратуры;

- наличие маркировки и комплектности согласно требованиям эксплуатационной документации на аппаратуру.

#### 8.2. Опробование

При опробовании должно быть установлено соответствие аппаратуры следующим требованиям:

- отсутствие качки и смещений неподвижно соединенных деталей и элементов аппаратуры;

- правильность взаимодействия с комплектом принадлежностей;

- работоспособность всех функциональных режимов;

- идентификационные данные программного обеспечения (далее - ПО) должны соответствовать данным, приведённым в таблице 3.

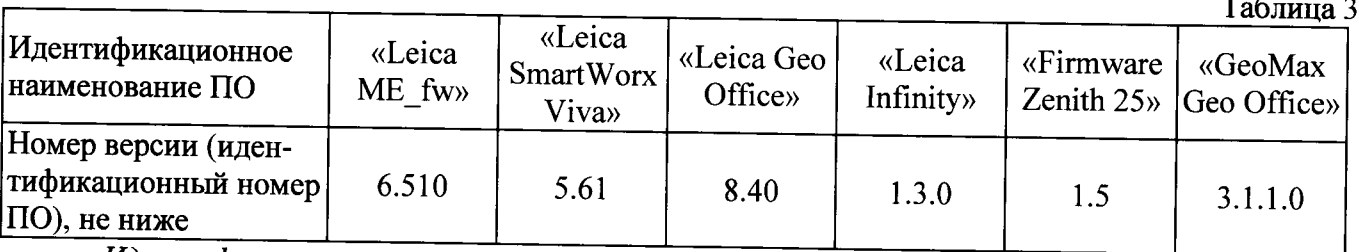

Идентификация встроенного ПО «Leica ME fw» осуществляется через интерфейс пользователя «Leica SmartWorx Viva» путём выбора пунктов меню «Пользователь» -> «О системе» ->  $\langle \langle \Pi O \rangle \rangle$ .

В открывшемся информационном окне отображается системная информация с наименованием и номером версии встроенного ПО

Идентификация встроенного ПО «Firmware Zenith 25» осуществляется через интерфейс пользователя «GeoMax Geo Office» путём открытия окна «Информация».

В открывшемся информационном окне отображается системная информация с наименованием и номером версии встроенного ПО.

Идентификация ПО «GeoMax Geo Office» производится через интерфейс пользователя путем выбора пунктов меню «Справка» -> «О программе».

В появившемся диалоговом окне программы отображается наименование и версия ПО.

Идентификация ПО «Leica SmartWorx Viva» производится через интерфейс пользователя

путем выбора на главном экране пункта «Пользователь» -> «О системе Viva», вкладка «ПО» В появившемся диалоговом окне программы отображается наименование и версия ПО.

Идентификация ПО «Leica Geo Office» производится через интерфейс пользователя путем выбора «Справка» -> «О программе».

В появившемся диалоговом окне программы отображается наименование и версия ПО.

Идентификация ПО «Leica Infinity» производится через интерфейс пользователя путем выбора «Help & Support» -> «About Leica Infinity».

В появившемся диалоговом окне программы отображается наименование и версия ПО.

# 8.3. Определение абсолютной и средней квадратической погрешностей измерений приращений координат в режимах «Статика», «Быстрая статика»

Абсолютная и средняя квадратическая погрешности измерений приращений координат в режимах «Статика», «Быстрая статика» определяется измерением не менее двух линий линейного базиса, действительные длины которых расположены в диапазоне  $(0,1-3,0)$  км.

Установить образцы аппаратуры над центрами пунктов эталонного базиса. Измерить высоту установки аппаратуры над центрами пунктов с помощью рулетки.

Включить аппаратуру и настроить её на сбор данных (измерений) в соответствующем режиме измерений, согласно требованиям руководства по эксплуатации.

Убедиться в нормальном ее функционировании и отсутствии помех приему. При наличии помех устранить их.

Провести измерения на образцах аппаратуры одновременно и при условиях, указанных в таблице 4 Выключить аппаратуру, согласно требованиям руководства по эксплуатации

Выполнить обработку наблюдений с использованием штатного ПО к аппаратуре.

Абсолютная и средняя квадратическая погрешности измерений приращений координат в режимах «Статика», «Быстрая статика» вычисляется по формуле:

$$
\Delta_{1j} = S_j - S_{0j}, \text{rge}
$$

- значение абсолютной погрешности измерений приращений координат, мм;  $\varDelta_{Ii}$ 

- эталонное (действительное) значение ј-й линии, мм;  $S_{0}$ 

- измеренное значение ј-й линии, мм;  $S_i$ 

Полученное значение  $\Delta_{lj}$  не должно превышать значений абсолютной погрешности и удвоенных значений средней квадратической погрешности, указанных в описании типа.

# 8.4. Определение абсолютной и средней квадратической погрешностей измерений приращений координат в режиме «Статика. Длительные сеансы»

Абсолютная и средняя квадратическая погрешности измерений приращений координат в режиме «Статика. Длительные сеансы» определяется измерением не менее двух линий линейного базиса, действительные длины которых расположены в диапазоне  $(0,1-3,0)$  км.

Установить образцы аппаратуры над центрами пунктов эталонного базиса. Измерить высоту установки аппаратуры над центрами пунктов с помощью рулетки.

Включить аппаратуру и настроить её на сбор данных (измерений) в режиме «Статика. Длительные сеансы», согласно требованиям руководства по эксплуатации.

Убедиться в нормальном ее функционировании и отсутствии помех приему. При наличии помех устранить их.

Провести измерения на образцах аппаратуры одновременно и при условиях, указанных в таблице 4

Выключить аппаратуру, согласно требованиям руководства по эксплуатации Выполнить обработку наблюдений по штатному ПО к аппаратуре.

Абсолютная и средняя квадратическая погрешности измерений приращений координат в режиме «Статика. Длительные сеансы» вычисляется по формуле:

$$
\Delta_{2j} = S_j - S_{0j}, \text{rge}
$$

 $\varDelta_{2i}$ - значение абсолютной погрешности измерений приращений координат, мм;

 $S_{0,i}$ - эталонное (действительное) значение ј-й линии, мм;

 $S_{\perp}$ - измеренное значение ј-й линии, мм;

Полученное значение  $\Delta_{2i}$  не должно превышать значений абсолютной погрешности и удвоенных значений средней квадратической погрешности, указанных в описании типа.

#### 8.5. Определение абсолютной и средней квадратической погрешностей измерений приращений координат в режимах «Кинематика», «Кинематика в реальном времени (RTK)», «Кинематика в реальном времени от сети базовых станций»

Абсолютная погрешность измерений приращений координат в режимах «Кинематика», «Кинематика в реальном времени (RTK)», «Кинематика в реальном времени от сети базовых станций» определяется не менее чем 10-и кратным измерением линии линейного базиса, действительная длина которой расположена в диапазоне  $(0,1-3,0)$  км.

Установить образцы аппаратуры над центрами пунктов эталонного базиса. Измерить высоту установки аппаратуры над центрами пунктов с помощью рулетки.

Включить аппаратуру и настроить её на сбор данных (измерений) в соответствующем режиме измерений, согласно требованиям руководства по эксплуатации.

Убедиться в нормальном ее функционировании и отсутствии помех приему. При наличии помех устранить их.

Провести измерения на образцах аппаратуры одновременно и при условиях, указанных в таблице 4 Выключить аппаратуру, согласно требованиям руководства по эксплуатации

Выполнить обработку наблюдений с использованием штатного ПО к аппаратуре.

Абсолютная погрешность измерений приращений координат в режимах «Кинематика», «Кинематика в реальном времени (RTK)», «Кинематика в реальном времени от сети базовых станций» вычисляется по формуле:

$$
\Delta_{3j} = S_j - S_{0j}, \text{rge}
$$

- значение абсолютной погрешности измерений приращений координат, мм;  $\varDelta_{3i}$ 

 $S_{0}$ - эталонное (действительное) значение ј-й линии, мм;

 $S_{i}$ - измеренное значение ј-й линии, мм;

За окончательный результат принять наибольшее полученное значение  $\varLambda_{3i}$ 

Средняя квадратическая погрешность измерений приращений координат в режимах «Кинематика», «Кинематика в реальном времени (RTK)», «Кинематика в реальном времени от сети базовых станций» определяется по формуле:

$$
m_{3j} = \sqrt{\frac{\sum (S_j - S_{0j})^2}{n}}, z \partial e
$$

 $m_{3j}$  - значение средней квадратической погрешности измерений приращений координат, мм;

- $S_{0}$ - эталонное (действительное) значение *ј*-й линии, мм;
- $S_i$ - измеренное значение ј-й линии, мм;
- количество измерений ј-й линии.  $\boldsymbol{n}$

Полученное значение  $\Delta_{3i}$  не должно превышать значений абсолютной погрешности, указанных в описании типа.

Полученное значение т<sub>3j</sub> не должно превышать удвоенных значений средней квадратической погрешности, указанных в описании типа.

# 8.6. Определение абсолютной и средней квадратической погрешностей измерений приращений координат в режиме «Дифференциальные кодовые измерения (DGPS)»

Абсолютная и средняя квадратическая погрешности измерений приращений координат в режиме «Дифференциальные кодовые измерения (DGPS)» определяется не менее чем 10-и кратным измерением линии линейного базиса, действительная длина которой расположена в диапазоне (0,1 -3,0) км.

Установить образцы аппаратуры над центрами пунктов эталонного базиса. Измерить высоту установки аппаратуры над центрами пунктов с помощью рулетки.

Включить аппаратуру и настроить её на сбор данных (измерений) в режиме «Дифференциальные кодовые измерения (DGPS)», согласно требованиям руководства по эксплуатации.

Убедиться в нормальном ее функционировании и отсутствии помех приему. При наличии помех устранить их.

Провести измерения на образцах аппаратуры одновременно и при условиях, указанных в таблице  $\overline{4}$ 

Выключить аппаратуру, согласно требованиям руководства по эксплуатации Выполнить обработку наблюдений по штатному ПО к аппаратуре.

Абсолютная погрешность измерений приращений координат в режиме «Дифференциальные кодовые измерения (DGPS)» вычисляется по формуле:

$$
\Delta_{4j} = S_j - S_{0j}
$$
,  $\text{rge}$ 

 $\Delta_{4i}$  - значение абсолютной погрешности измерений приращений координат, мм;

- эталонное (действительное) значение ј-й линии, мм;

 $S_i$ - измеренное значение ј-й линии, мм;

Полученное значение  $\Delta_{ij}$  не должно превышать значений абсолютной погрешности и удвоенных значений средней квадратической погрешности, указанных в описании типа.

 $ToG_{mno}$ 

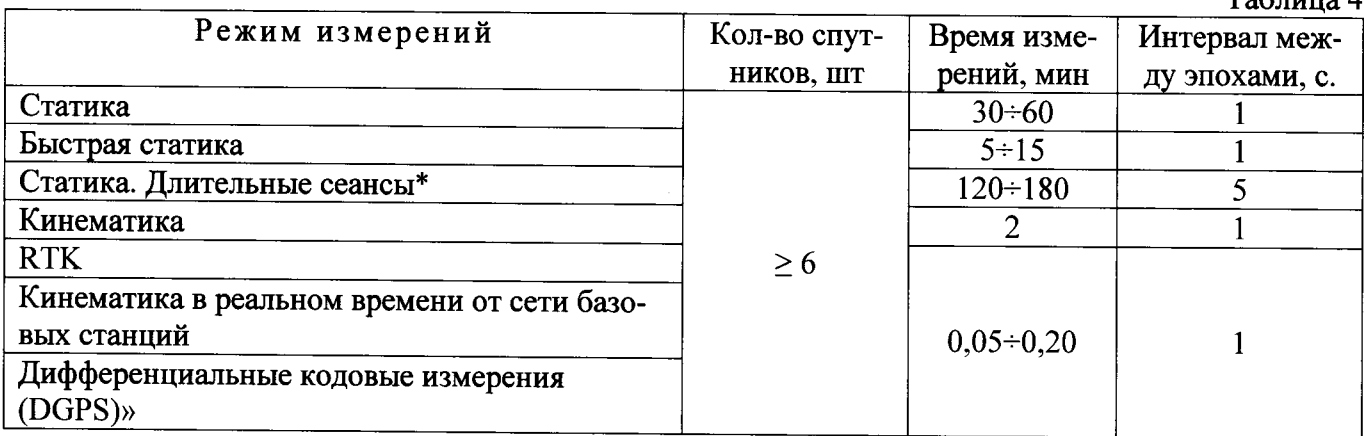

\* - Поверка проводится при устойчивом закреплении аппаратуры над пунктами, открытом небосводе, отсутствии электромагнитных помех и многолучевого распространения сигналов спутников, а также хорошей конфигурации спутниковых группировок

#### 9. Оформление результатов поверки

9.1. Результаты поверки оформляются протоколом, составленным в виде сводной таблицы результатов поверки по каждому пункту раздела 8 настоящей методики поверки с указанием числовых значений результатов измерений и их оценки по сравнению с допускаемыми значениями. Рекомендуемый образец протокола поверки приведен в Приложении.

9.2. При положительных результатах поверки, аппаратура признается годной к применению и на неё выдается свидетельство о поверке установленной формы с указанием фактических результатов определения метрологических характеристик. Знак поверки наносится на свидетельство о поверке в виде наклейки, и (или) оттиска поверительного клейма.

9.3. При отрицательных результатах поверки, аппаратура признается непригодной к применению и на неё выдается извещение о непригодности установленной формы с указанием основных причин.

Инженер ООО «Автопрогресс-М»

 $\mu$ 

Скрипкина Т.А.

# ПРОТОКОЛ №

# Дата и время проведения поверки:

# Условия проведения поверки:

#### Внешний осмотр:

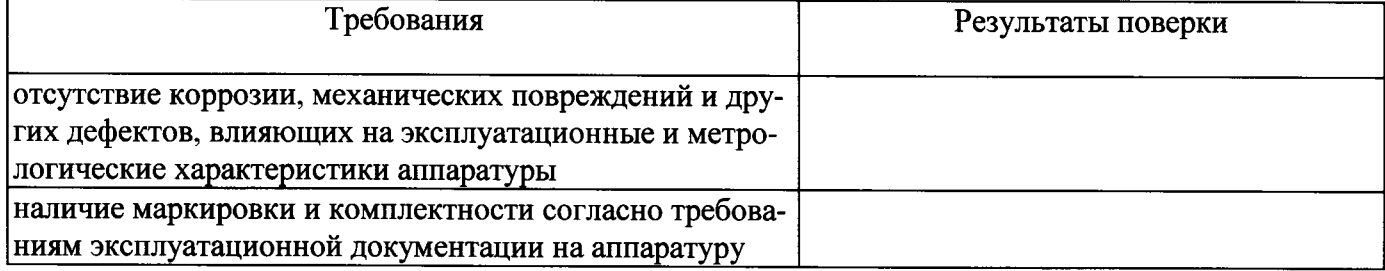

# Опробование:

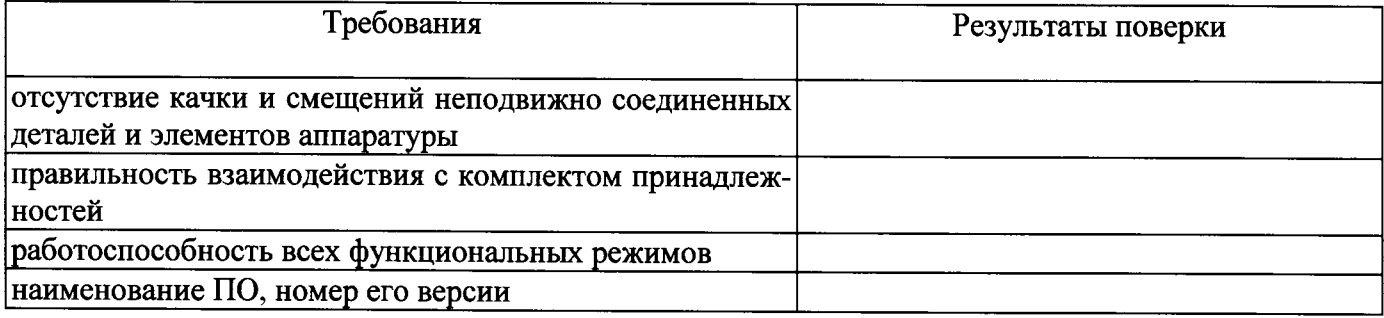

# Результаты поверки в режиме «Статика»:

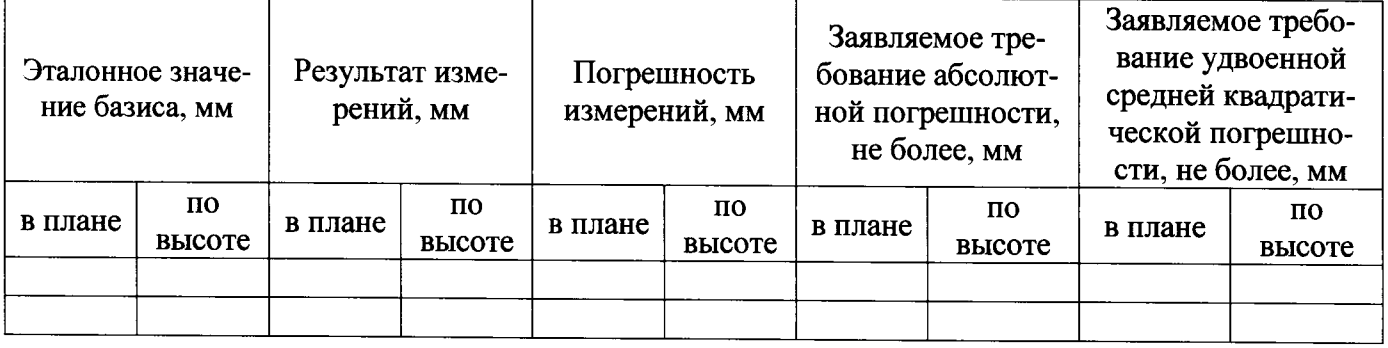

# Результаты поверки в режиме «Быстрая статика»:

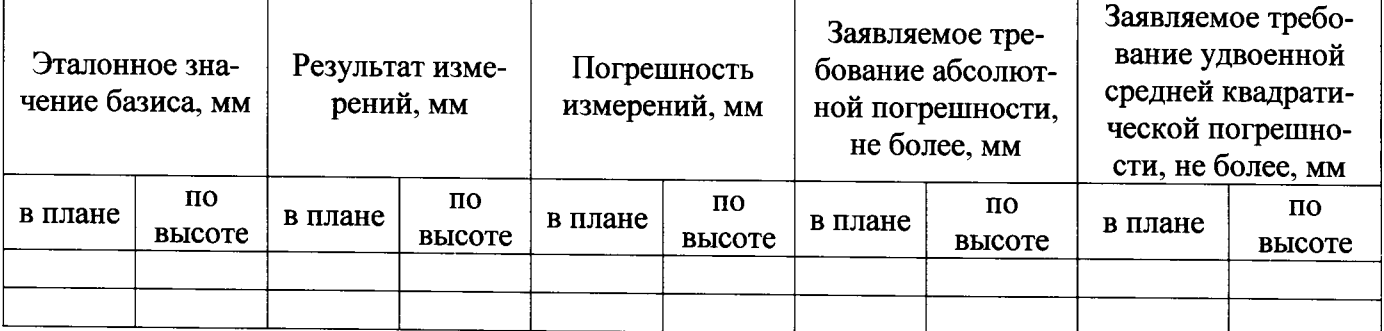

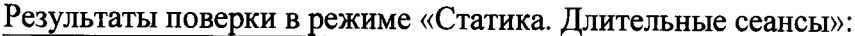

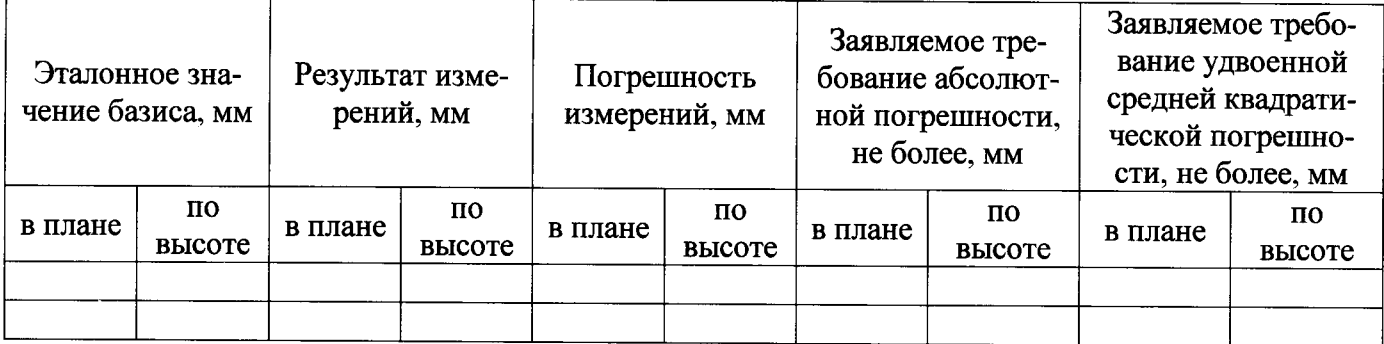

#### Результаты поверки в режиме «Кинематика»:

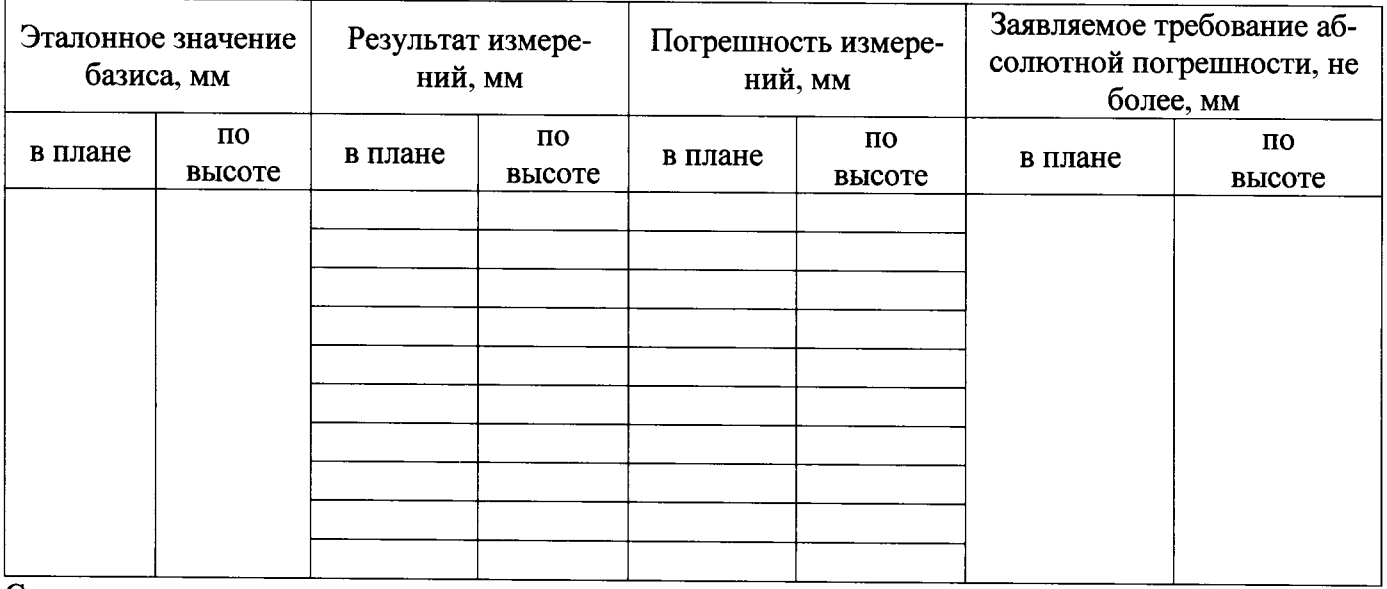

Средняя квадратическая погрешность измерений в плане, мм - ...

Заявляемое требование удвоенной средней квадратической погрешности в плане, мм - ...

Средняя квадратическая погрешность измерений по высоте, мм - ...

Заявляемое требование удвоенной средней квадратической погрешности по высоте, мм - ...

Результаты поверки в режиме «Кинематика в реальном времени»:

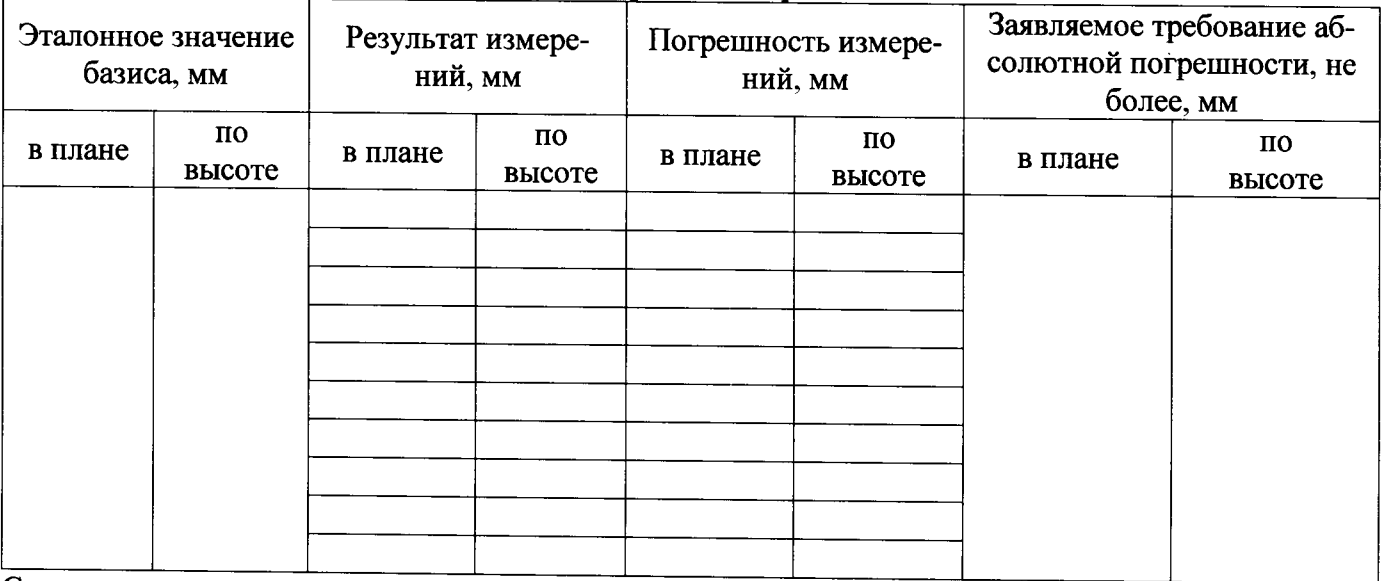

Средняя квадратическая погрешность измерений в плане, мм - ...

Заявляемое требование удвоенной средней квадратической погрешности в плане, мм - ...

Средняя квадратическая погрешность измерений по высоте, мм - ...

Заявляемое требование удвоенной средней квадратической погрешности по высоте, мм - ...

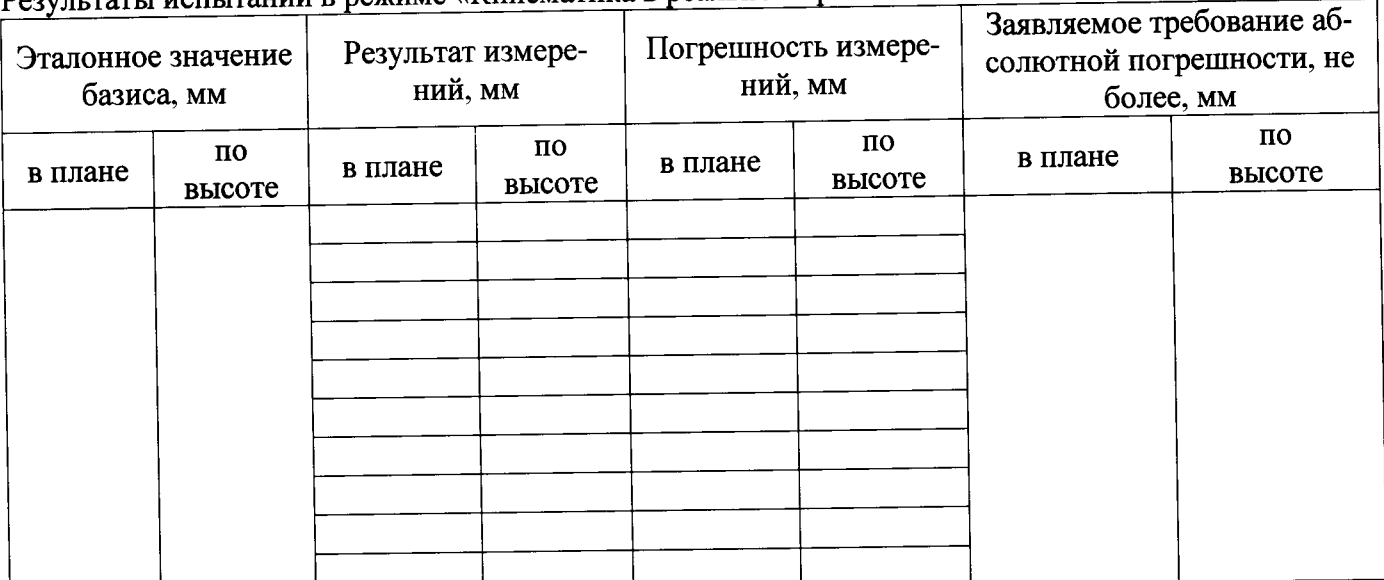

Результаты испытаний в режиме «Кинематика в реальном времени от сети базовых станций»:

Средняя квадратическая погрешность измерений в плане, мм - ...

Заявляемое требование удвоенной средней квадратической погрешности в плане, мм - ...

Средняя квадратическая погрешность измерений по высоте, мм - ...

Заявляемое требование удвоенной средней квадратической погрешности по высоте, мм - ...

# Результаты испытаний в режиме «Дифференциальные кодовые измерения (DGPS)»:

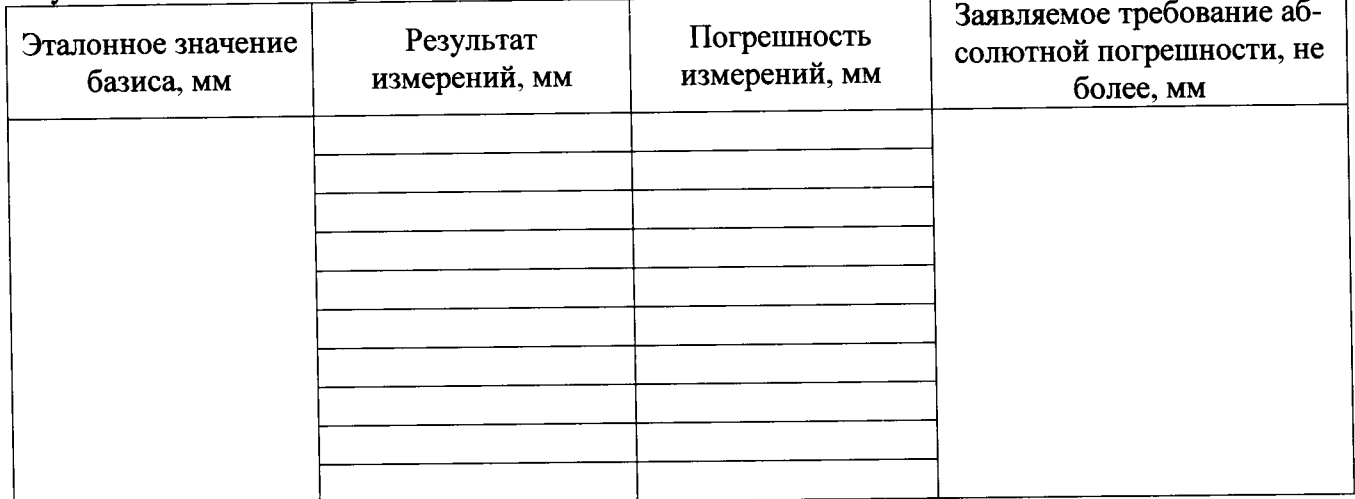

Средняя квадратическая погрешность измерений, мм - ...

Заявляемое требование удвоенной средней квадратической погрешности, мм - ...